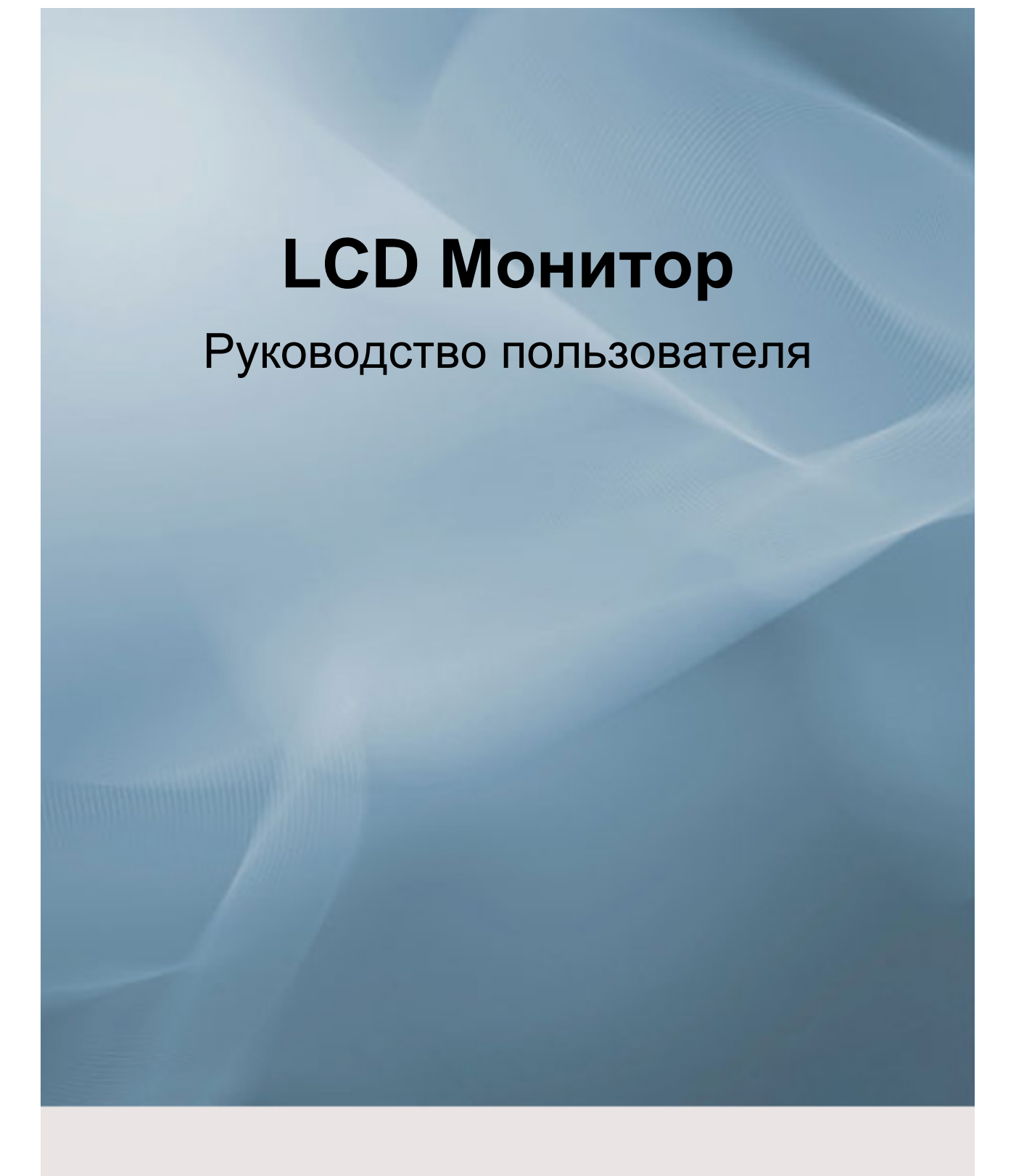

# **2. Установка устройства**

## **2-1. Содержимое упаковки**

- Распакуйте устройство и проверьте комплект поставки.
- Сохраните упаковку, если она может пригодиться при транспортировке устройства в будущем.

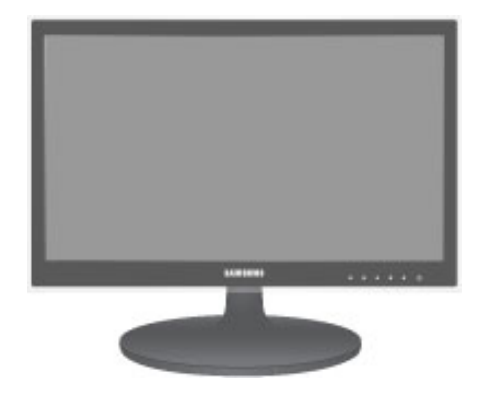

Монитор

**Содержание**

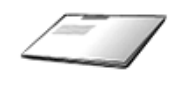

Руководство по установке Гарантия на устройство Руководство пользователя Кабель D-Sub

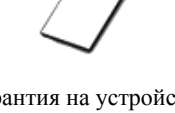

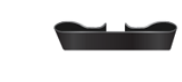

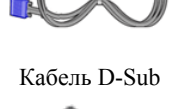

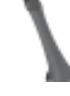

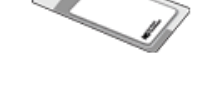

Кабель питания Ткань для очистки Перемычка для установки кабеля Соединительный элемент

подставки

Подставка

**College College** 

Ткань для очистки поставляется только вместе с черными полированными моделями.

## **2-2. Установка подставки**

Прежде чем приступать к сборке, положите устройство экраном вниз на ровную и устойчивую поверхность.

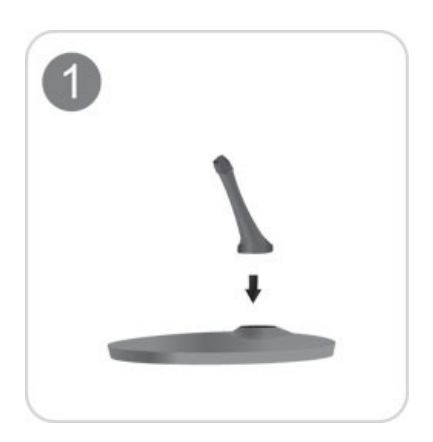

Вставьте соединительный элемент в подставку, как показано на рисунке.

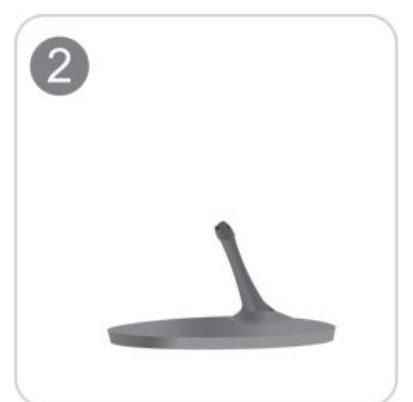

 $\overline{3}$  $\langle \cdot | \cdot \rangle$ 

Полностью закрутите соединительный винт в нижней части подставки, чтобы как следует зафиксировать соединительный элемент.

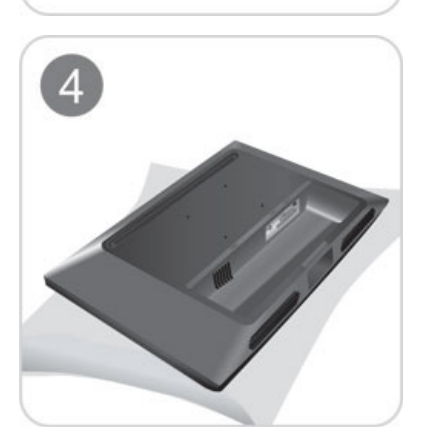

Постелите на стол мягкую ткань, а на нее экраном вниз положите устройство.

Проверьте, надежно ли закреплен соединительный элемент подставки.

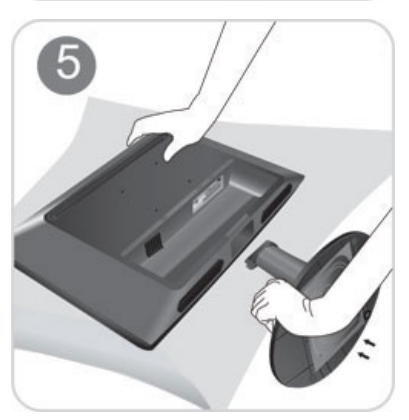

Придерживайте рукой корпус устройства, как показано на рисунке.

Вставьте собранную подставку в корпус в направлении стрелки, как показано на рисунке.

- Внимание

Не поднимайте устройство за подставку.

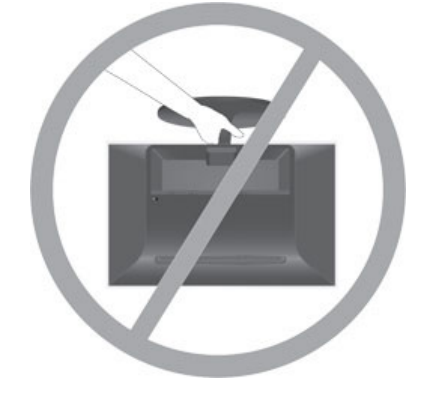

## **2-3. Снятие подставки**

Прежде чем приступать к снятию подставки, положите устройство экраном вниз на ровную и устойчивую поверхность.

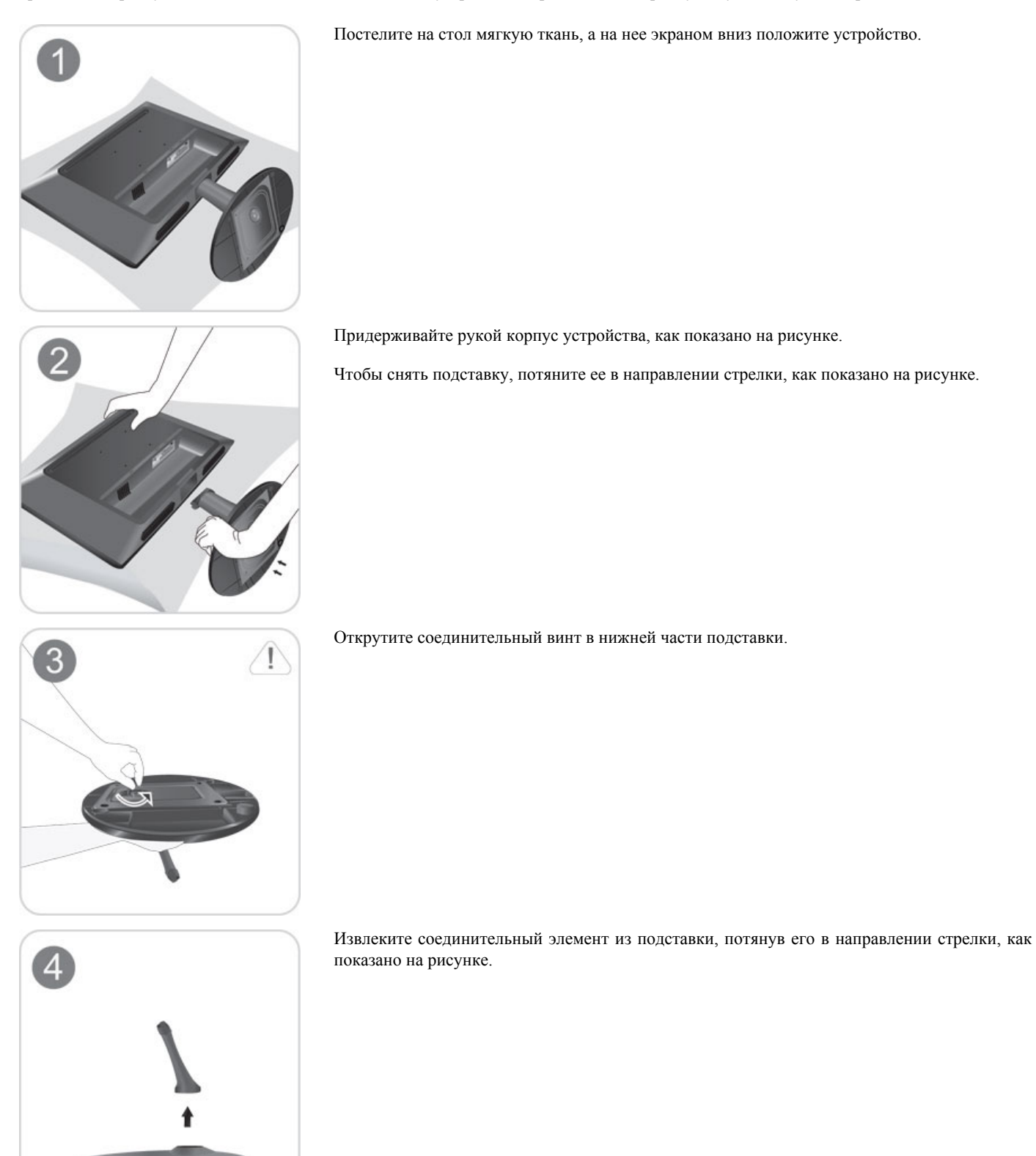

## **2-4. Установка подставки для настенного крепления**

Данное устройство имеет настенное крепление размером 75 мм x 75 мм, соответствующее требованиям VESA.

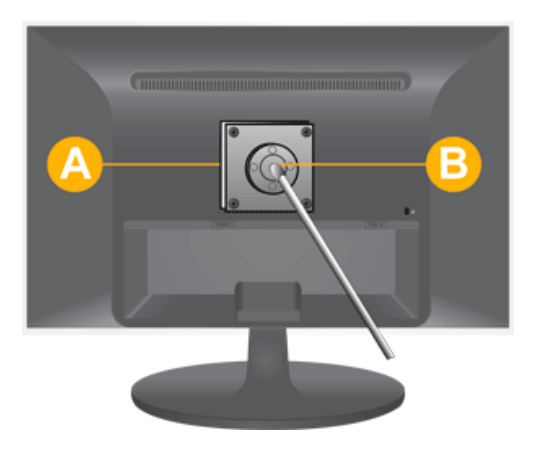

А. Крепление подставки

B. Подставка (дополнительно)

- 1. Отключите устройство и выньте кабель питания из сетевой розетки.
- 2. Постелите на ровную поверхность мягкую ткань или поместите подушку, а на нее экраном вниз положите устройство.
- 3. Отсоедините подставку.
- 4. Совместите пазы на подставке (настольной, настенной или иного типа) с пазами на той части устройства, которую необходимо подсоединить к подставке, а затем закрепите подставку, закрутив винт.
- Не используйте винты, длина которых превышает стандартный размер, так как это может привести к повреждению внутренних элементов устройства.
- Длина винтов настенного крепления, не соответствующего требованиям стандарта VESA, может варьироваться в зависимости от применимых технических характеристик.
- Не используйте винты, не соответствующие стандарту VESA, и не пытайтесь закрутить их с силой.

Это может привести к повреждению устройства или вызвать травмы в случае падения устройства.

Компания не несет ответственности за подобные повреждения и травмы.

- Компания не несет ответственности за повреждения устройства и травмы, вызванные несоблюдением указанных характеристик или спровоцированные самостоятельной установкой устройства.
- Выбирая настенное крепление для устройства, отдайте предпочтение той модели, которая позволяет отодвинуть устройство от стены как минимум на 10 см.
- Компания не несет ответственности за проблемы, связанные с использованием несоответствующей подставки.
- Используйте настенное крепление в соответствии с международными стандартами.

#### **2-5. Подключение к компьютеру**

Соединительная деталь может отличаться в зависимости от модели.

- 1. Подключите устройство к компьютеру, учитывая имеющийся видеовыход.
	- Если видеокарта имеет выход D-Sub (**analog**)
		- С помощью кабеля D-Sub подключите порт [RGB IN] устройства к порту [D-Sub] компьютера.

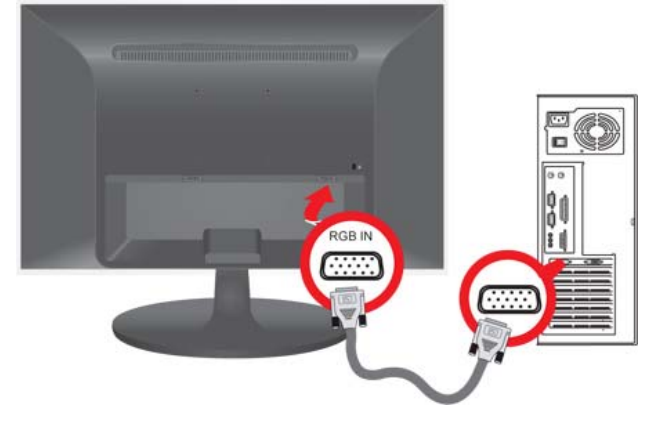

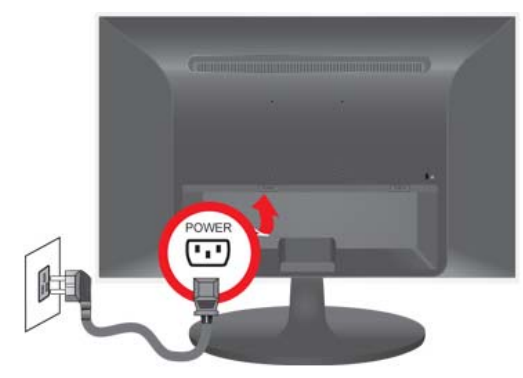

После подключения устройства к компьютеру его можно включить и приступить к работе.

## **2-6. Замок Kensington**

#### Замок Kensington

Замок Kensington защищает от краж и, благодаря возможности блокировки, позволяет безопасно использовать устройство в общественных местах. Поскольку форма и принципы использования блокирующего устройства зависят от его модели и производителя, за дополнительной информацией следует обращаться к сопутствующим руководствам пользователя. Необходимо приобрести дополнительное блокирующее устройство.

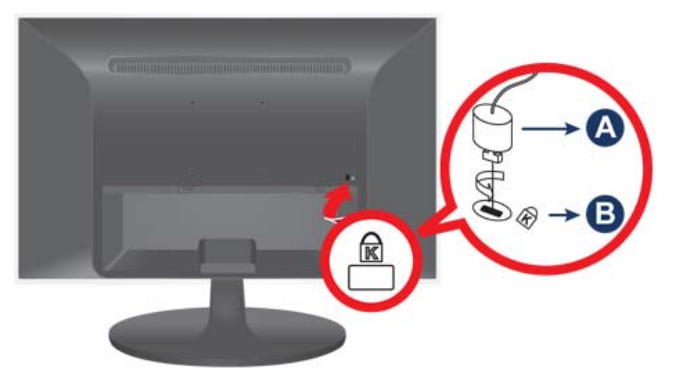

#### **Блокировка устройства**

- 1. Вставьте устройство блокировки в гнездо для замка Kensington и поверните его по часовой стрелке.
- 2. Подсоедините кабель для замка Kensington.
- 3. Прикрепите кабель замка Kensington к столу или любому тяжелому предмету.

Устройство блокировки можно приобрести в магазине электроники, в Интернет-магазине или в центре обслуживания.

## **5. Поиск и устранение неисправностей**

#### **5-1. Самодиагностика монитора**

- Проверить правильность работы устройства можно с помощью функции самодиагностики.
- Если отображается пустой экран и индикатор питания мигает, и при этом устройство правильно подключено к компьютеру, проведите самодиагностику, выполнив описанные ниже процедуры.
- 1. Выключите устройство и компьютер.
- 2. Отсоедините кабель D-Sub от устройства.
- 3. Включите устройство.
- 4. При правильной работе устройства отобразится сообщение **Проверьте сигн. каб**.

Если снова отобразится пустой экран, проверьте, нет ли проблемы с компьютером и соединением. Устройство работает правильно.

#### **5-2. Перед обращением в сервисный центр**

Проверьте следующее, прежде чем обратиться в центр послепродажного обслуживания. Если проблема не устраняется, обратитесь в ближайший сервисный центр Samsung Electronics.

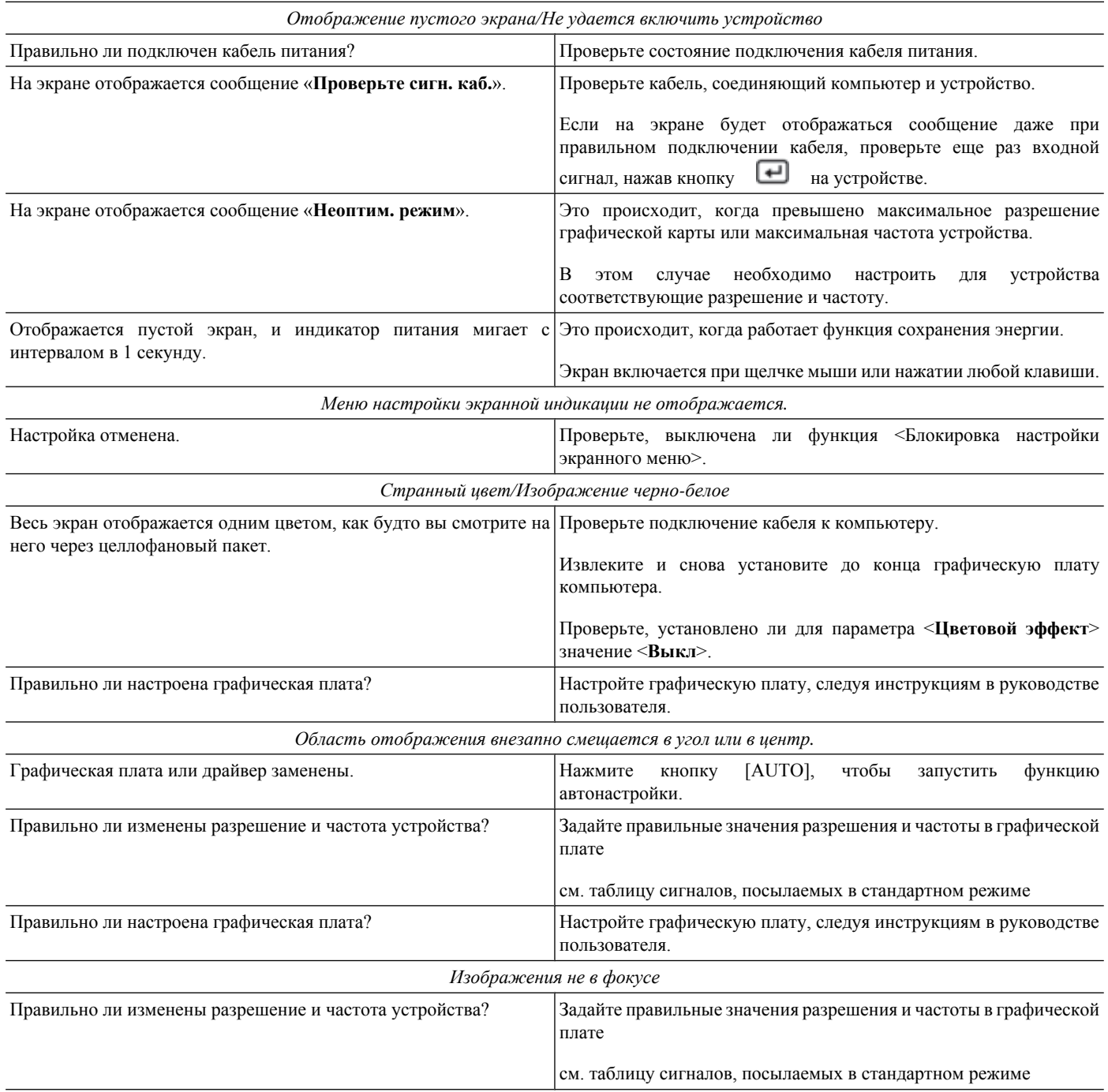

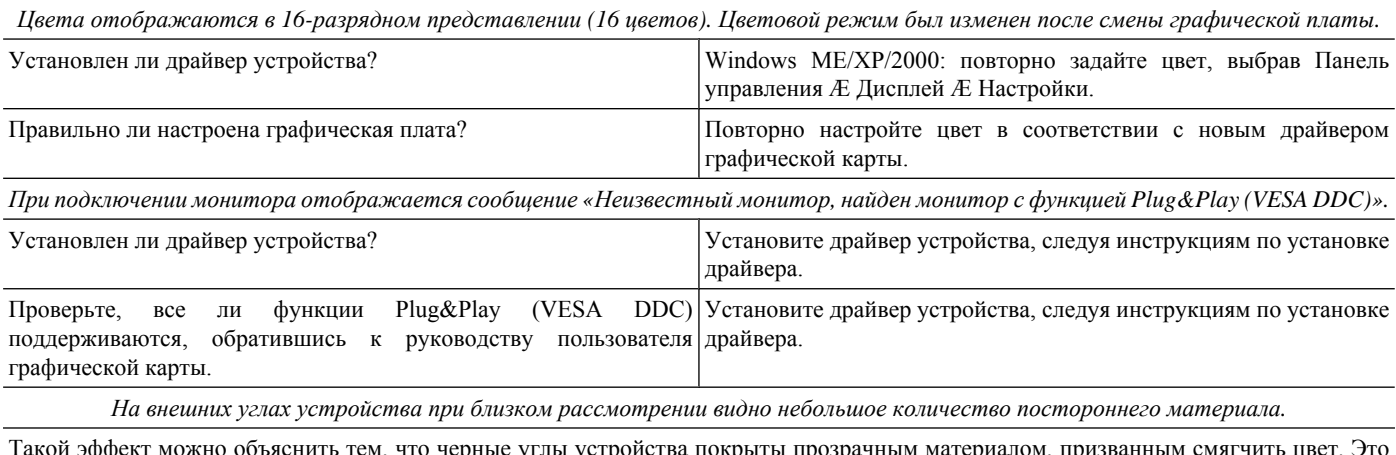

гем, что черные углы устройства покрыты прозрачным материалом, призванным смягчить цвет. Это<br>. Такой эффект можно объяснить<br>не является дефектом продукта.

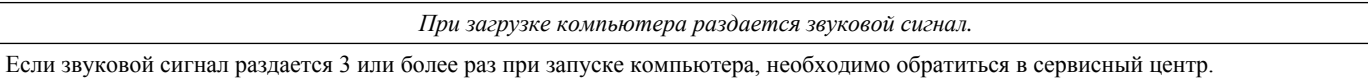

## **5-3. Вопросы и ответы**

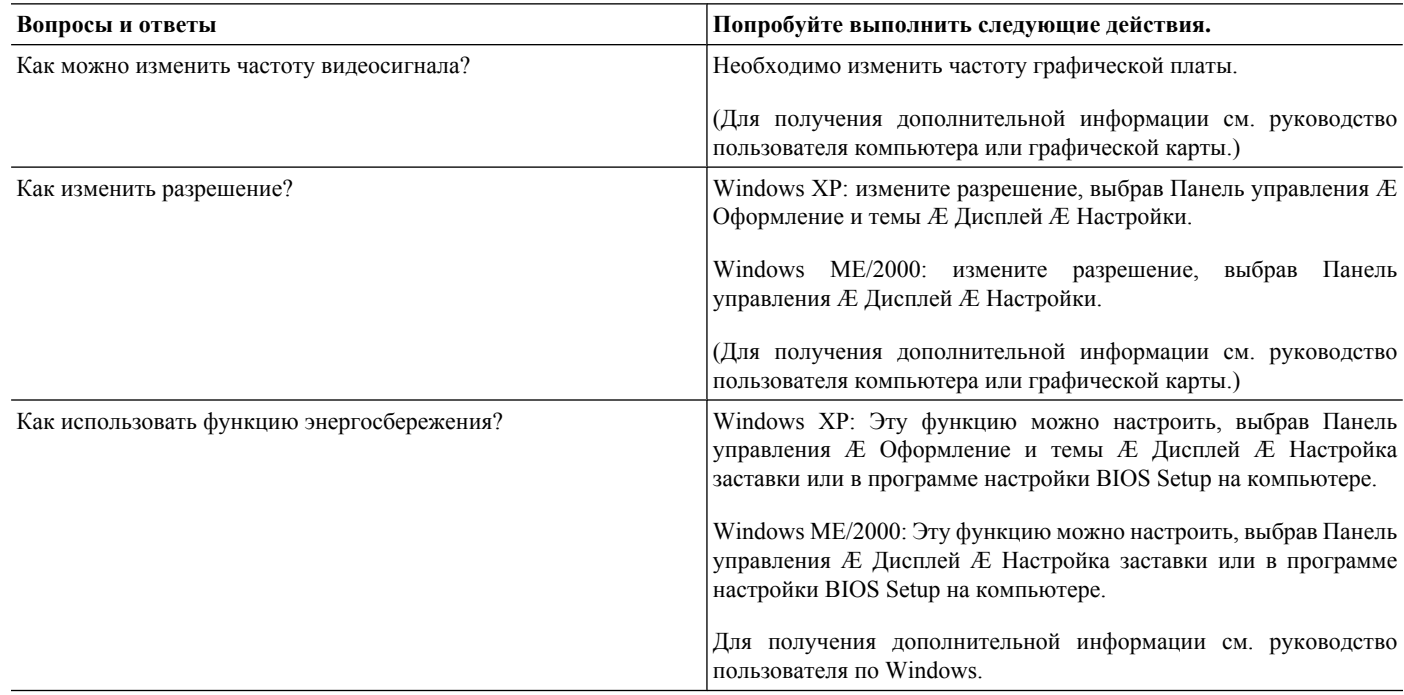